# **E**hipsmall

Chipsmall Limited consists of a professional team with an average of over 10 year of expertise in the distribution of electronic components. Based in Hongkong, we have already established firm and mutual-benefit business relationships with customers from,Europe,America and south Asia,supplying obsolete and hard-to-find components to meet their specific needs.

With the principle of "Quality Parts,Customers Priority,Honest Operation,and Considerate Service",our business mainly focus on the distribution of electronic components. Line cards we deal with include Microchip,ALPS,ROHM,Xilinx,Pulse,ON,Everlight and Freescale. Main products comprise IC,Modules,Potentiometer,IC Socket,Relay,Connector.Our parts cover such applications as commercial,industrial, and automotives areas.

We are looking forward to setting up business relationship with you and hope to provide you with the best service and solution. Let us make a better world for our industry!

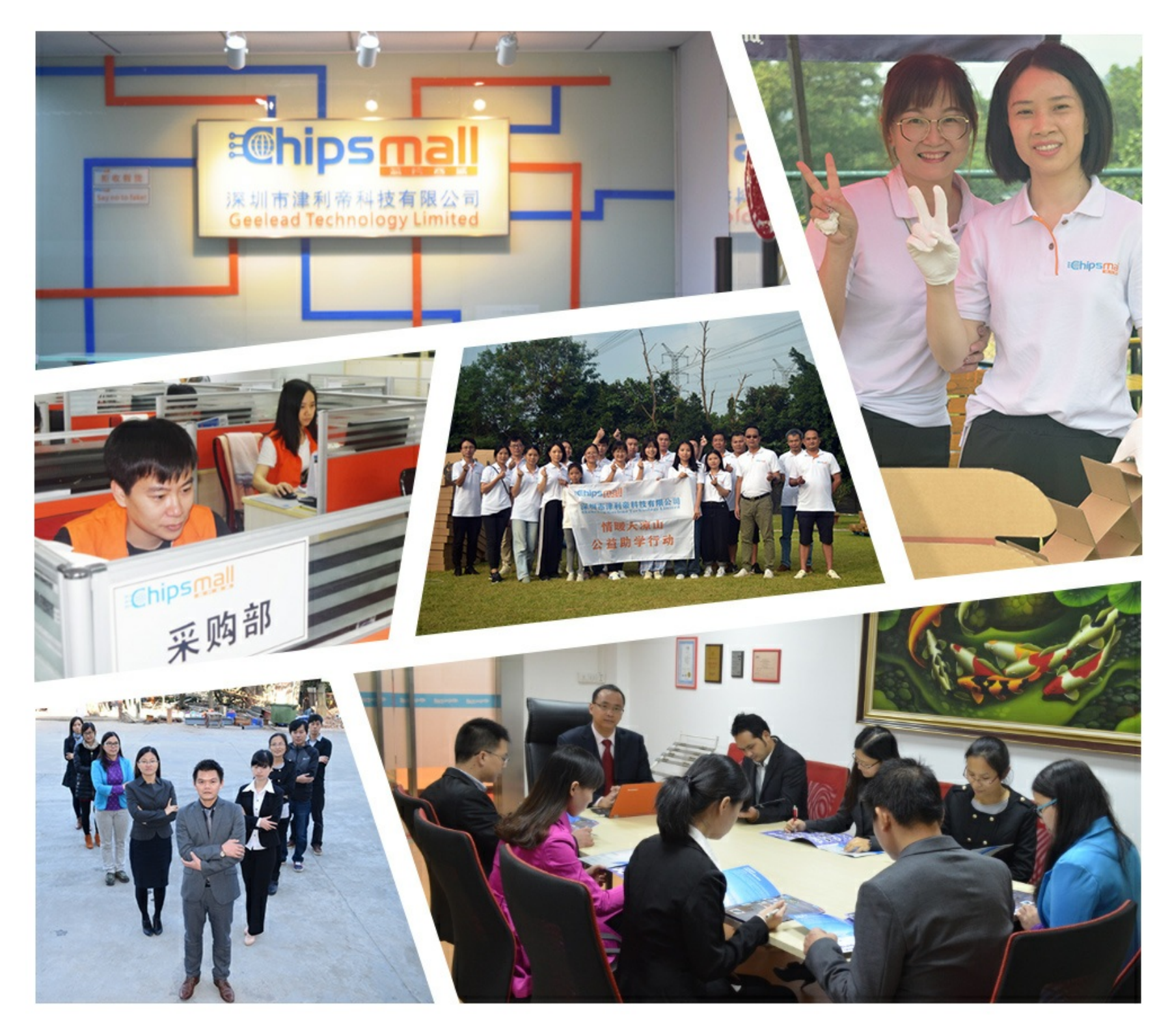

# Contact us

Tel: +86-755-8981 8866 Fax: +86-755-8427 6832 Email & Skype: info@chipsmall.com Web: www.chipsmall.com Address: A1208, Overseas Decoration Building, #122 Zhenhua RD., Futian, Shenzhen, China

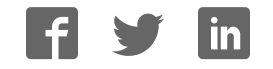

# CY3215-DK PSOC ® 1 IN-CIRCUIT EMULATOR DEVELOPMENT KIT QUICK START GUIDE

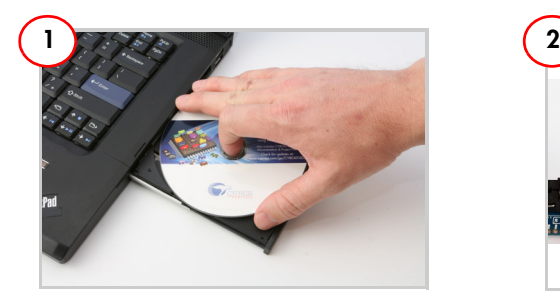

#### Install Software

- 1. Insert the CY3215-DK CD into the CD drive of your PC.
- 2. Install the kit contents, PSoC Designer, and PSoC Programmer.

Note: After installation, follow instructions in step 2 to debug the pod kit OR follow the instructions in steps 3 and 4 to program PSoC 1 with the 28-pin DIP samples.

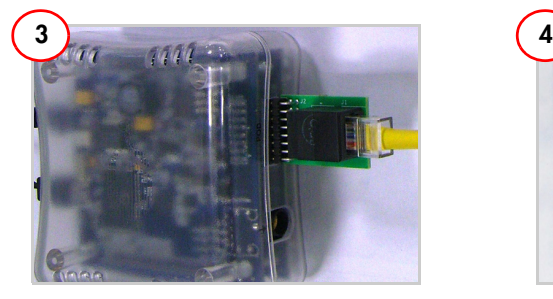

# Use MiniEval and 28-Pin DIP to Program

- 1. Attach the backward compatibility adapter to the ICE-Cube in the place of the flex-pod.
- 2. Connect the RJ45 end of the ISSP cable into the adapter.

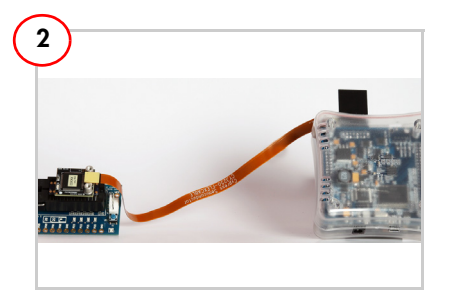

# Use MiniEval and Pod to Debug

- 1. Attach the flex cable and pod to the ICE-Cube (ICE base unit).
- 2. Plug the 28-pin feet to the pod and connect the MiniEval board via the ZIF socket.
- 3. Create a project in PSoC Designer and start debugging.

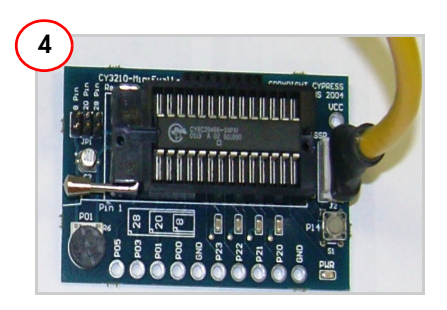

#### Use MiniEval and 28-Pin DIP to Program

- 3. Insert the IC on the ZIF socket.
- 4. Connect the 5-pin connector of the ISSP cable to the MiniEval.
- 5. Program the parts using PSoC Programmer.

#### CY3215-DK PSOC ® 1 IN-CIRCUIT EMULATOR DEVELOPMENT KIT QUICK START GUIDE

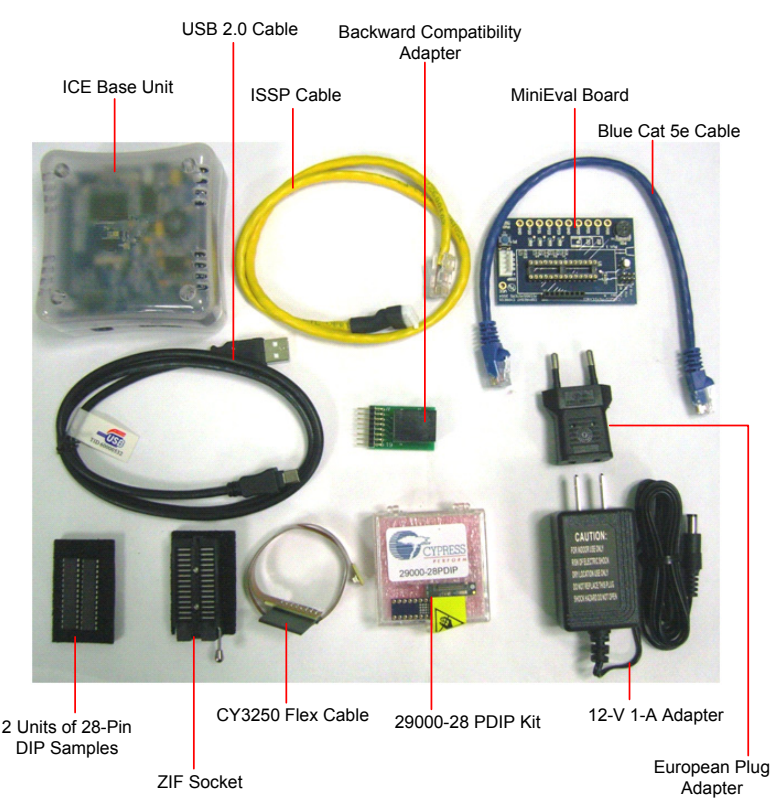

**CY3215-DK Kit Details**

For assistance, go to http://www.cypress.com/go/support, or contact our customer support at +1 (800) 541-4736 Ext. 8 (in the USA) or +1 (408) 943-2600 Ext. 8 (International).

www.cypress.com/go/CY3215-DK For the latest information about this kit, visit

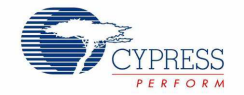

© 2010-2012 Cypress Semiconductor Corporation. All rights reserved. All trademarks or registered trademarks referenced herein are the properties of their respective owners. Doc.#: 001-64232 Rev. \*C